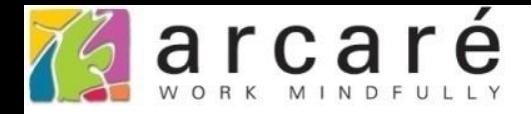

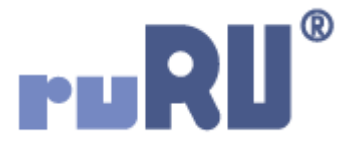

# **ruRU IDE教學課程**

## **7-11 UNION檢視表設定**

如如研創股份有限公司

+886 2 2596 3000

IDE: Integrated Design Environment

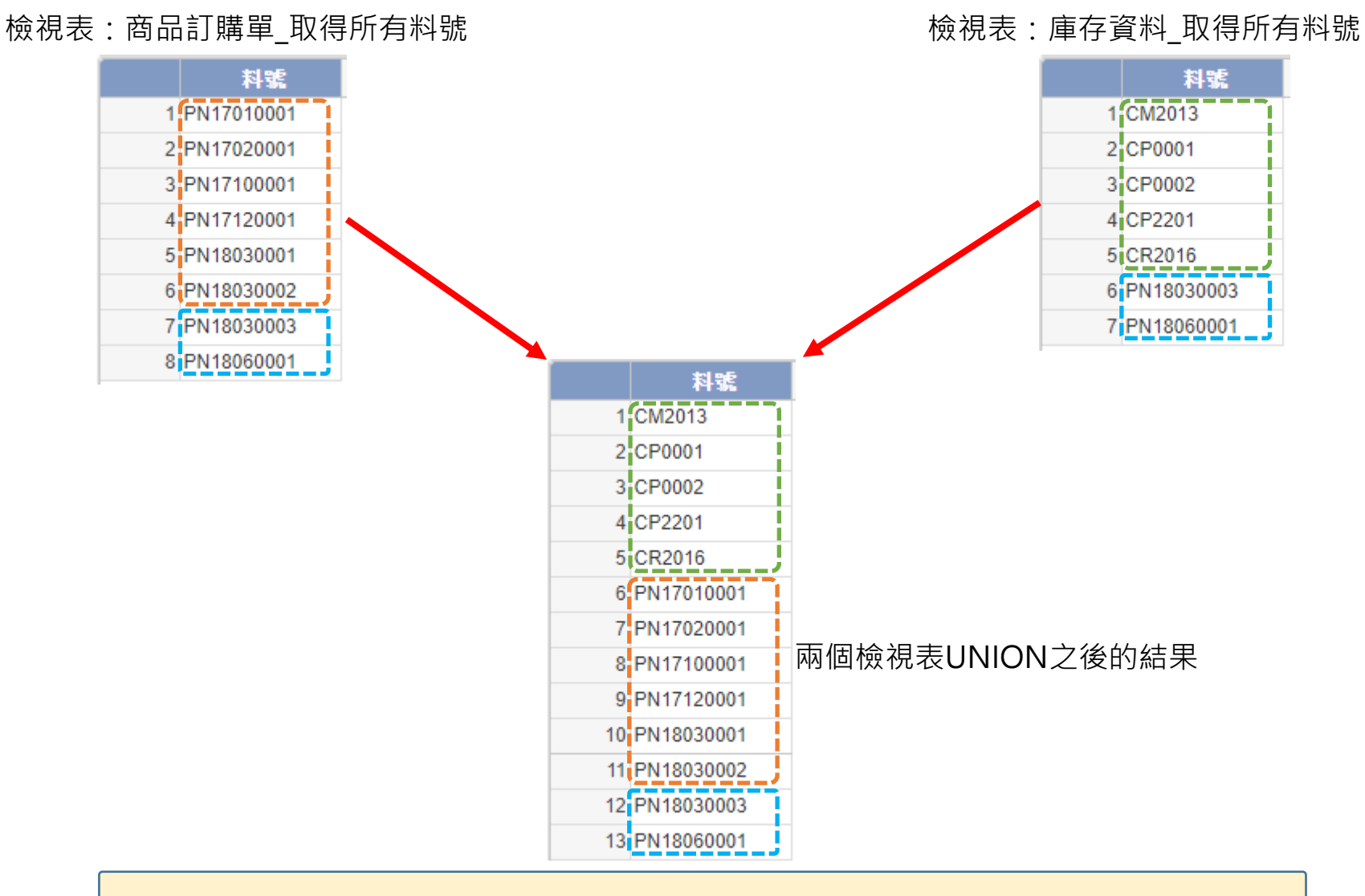

- ruRU IDE中可以設定Union檢視表,抓取兩個來源檢視表中的所有 資料並且去除重覆。
- 設定方式如下:

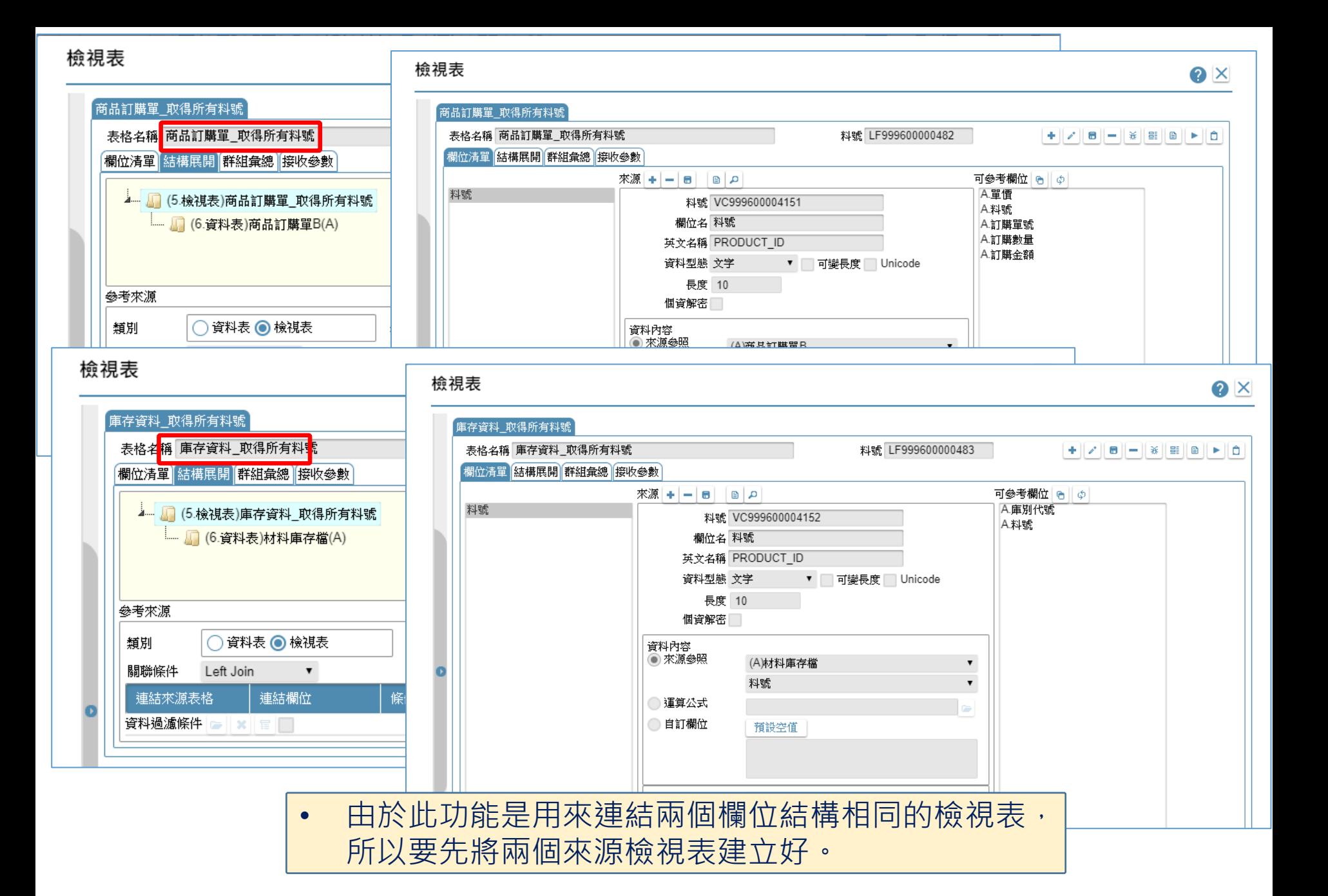

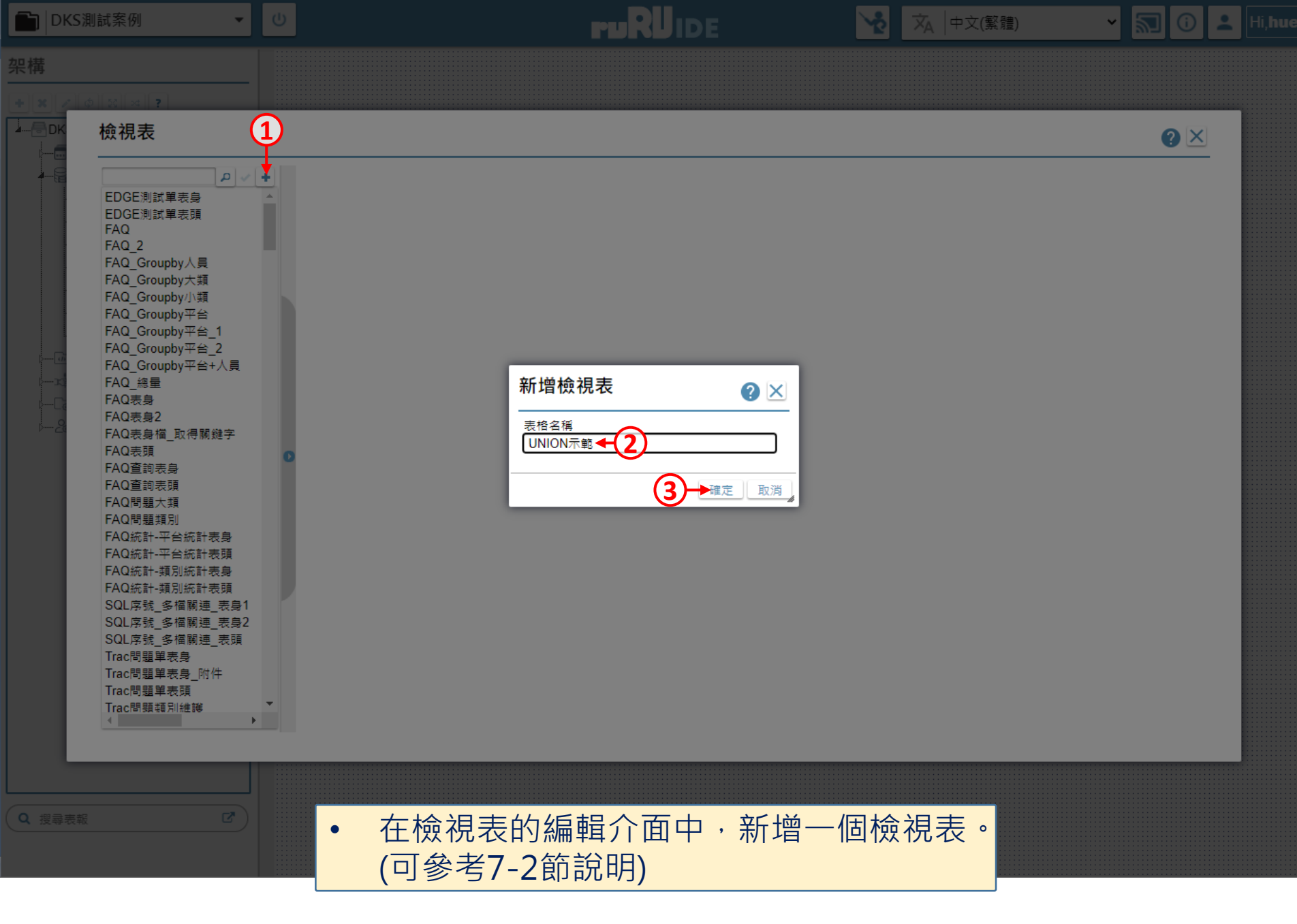

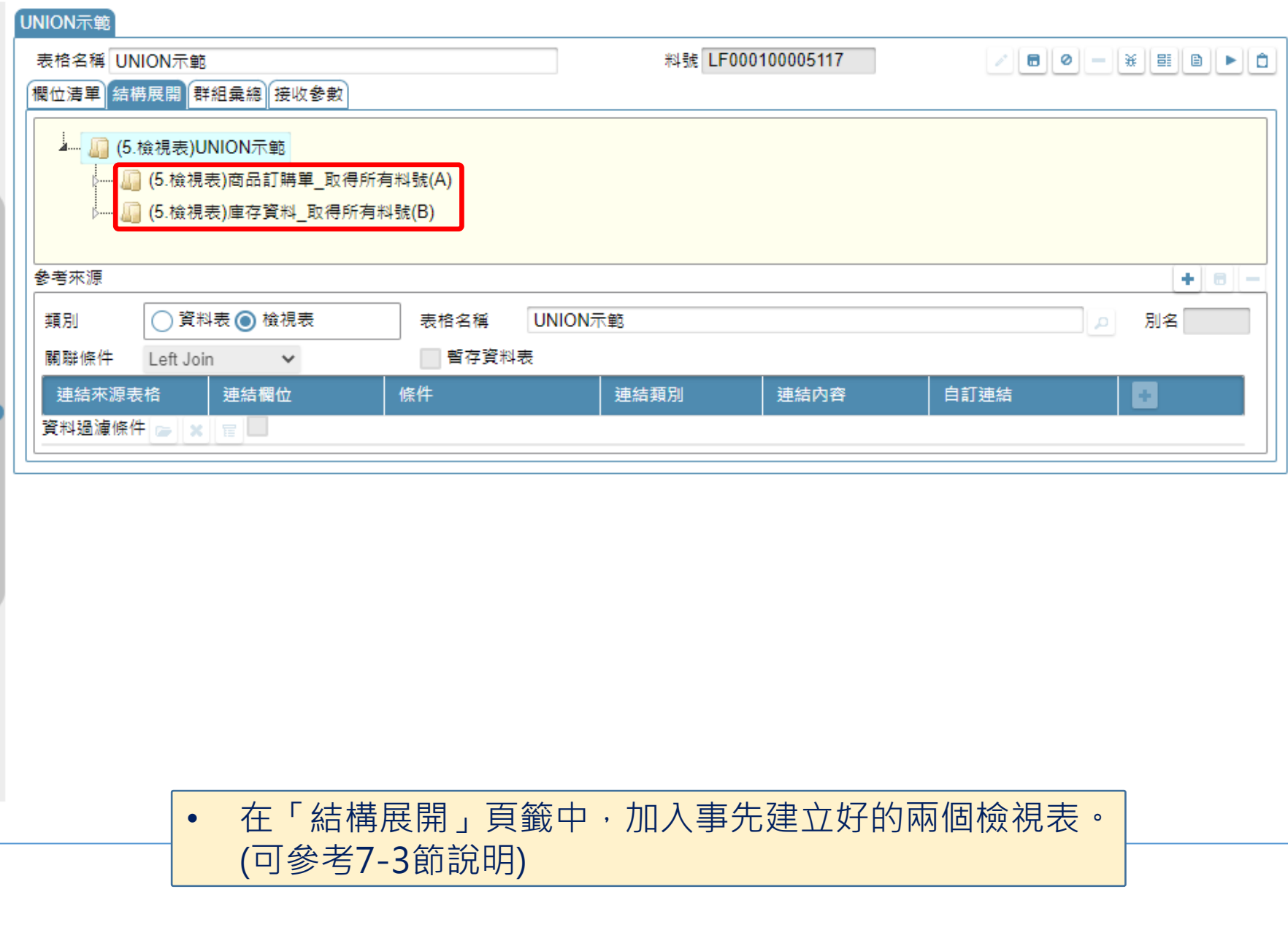

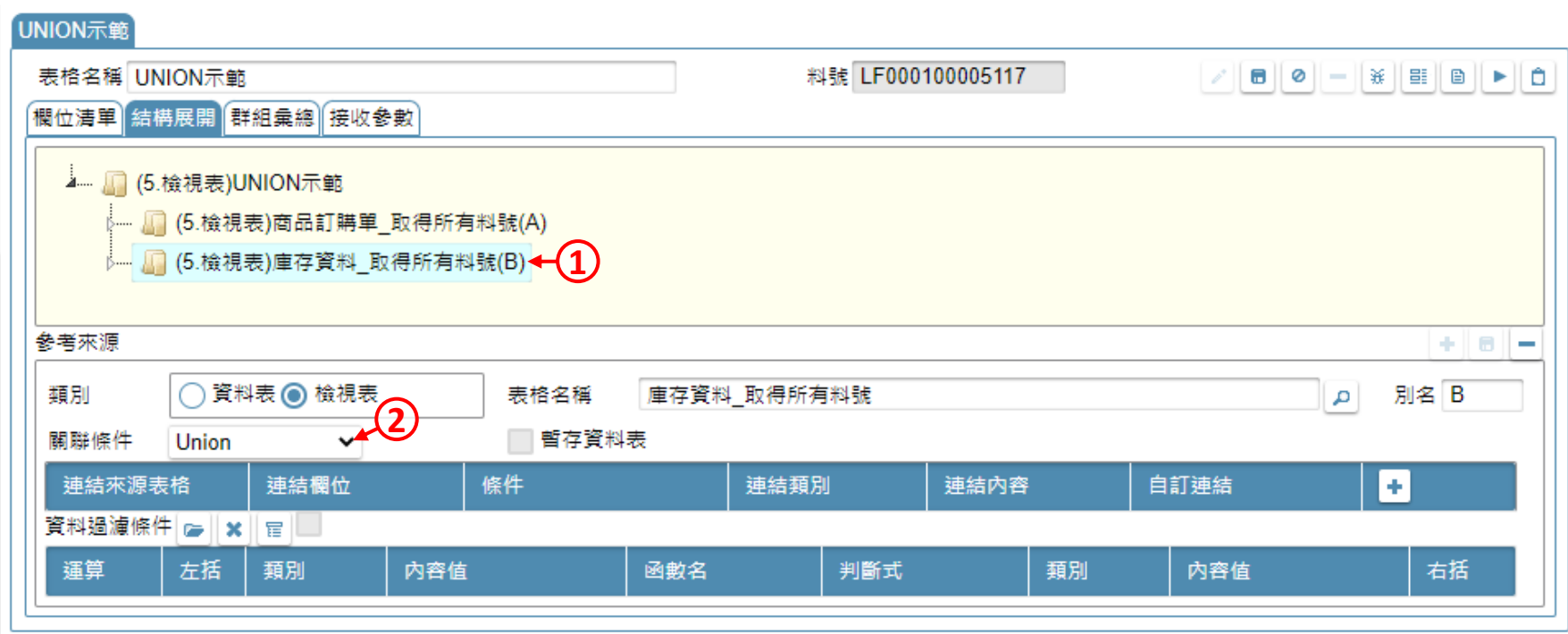

### • 在第二個來源檢視表的關聯條件中選擇「Union」。

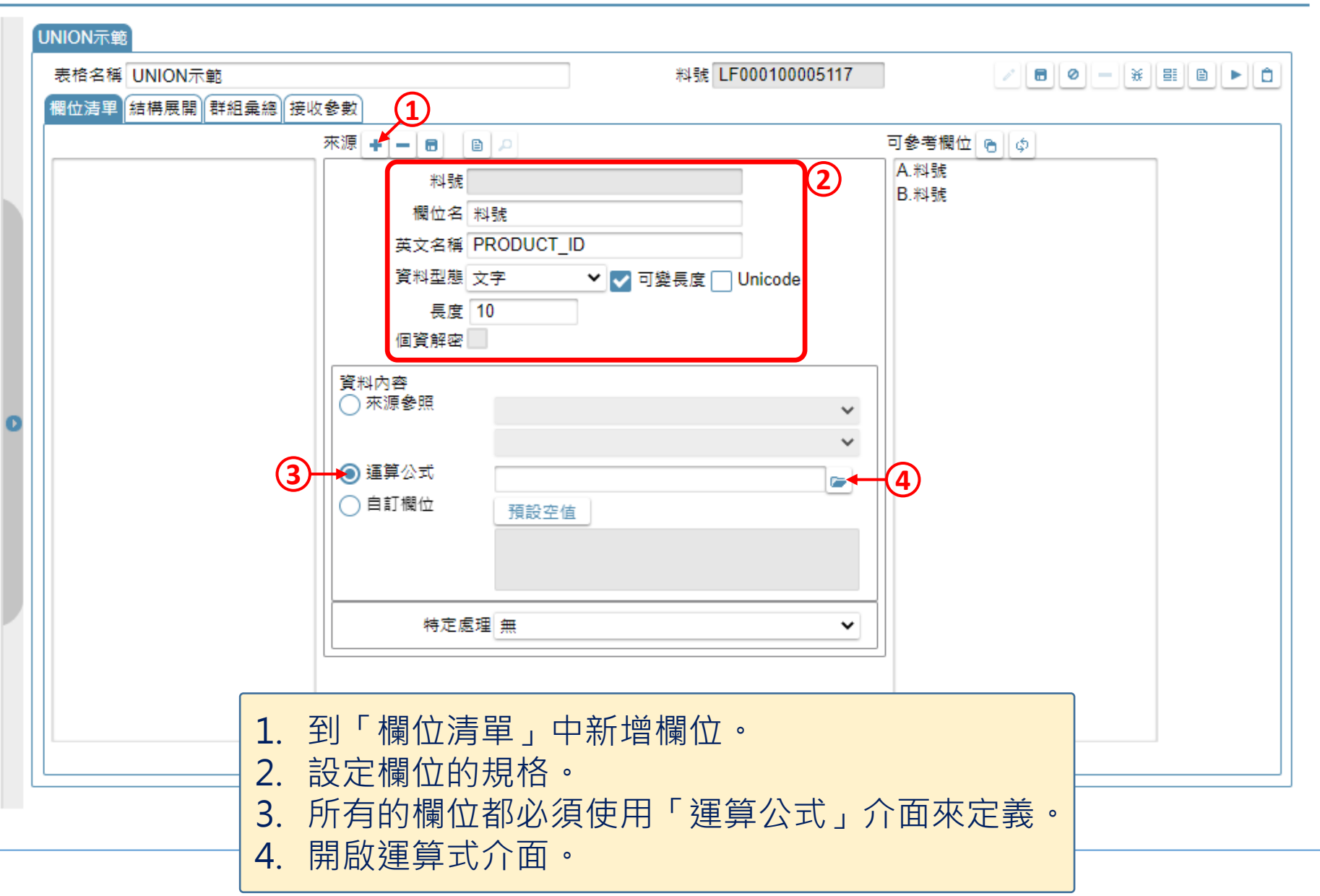

運算式

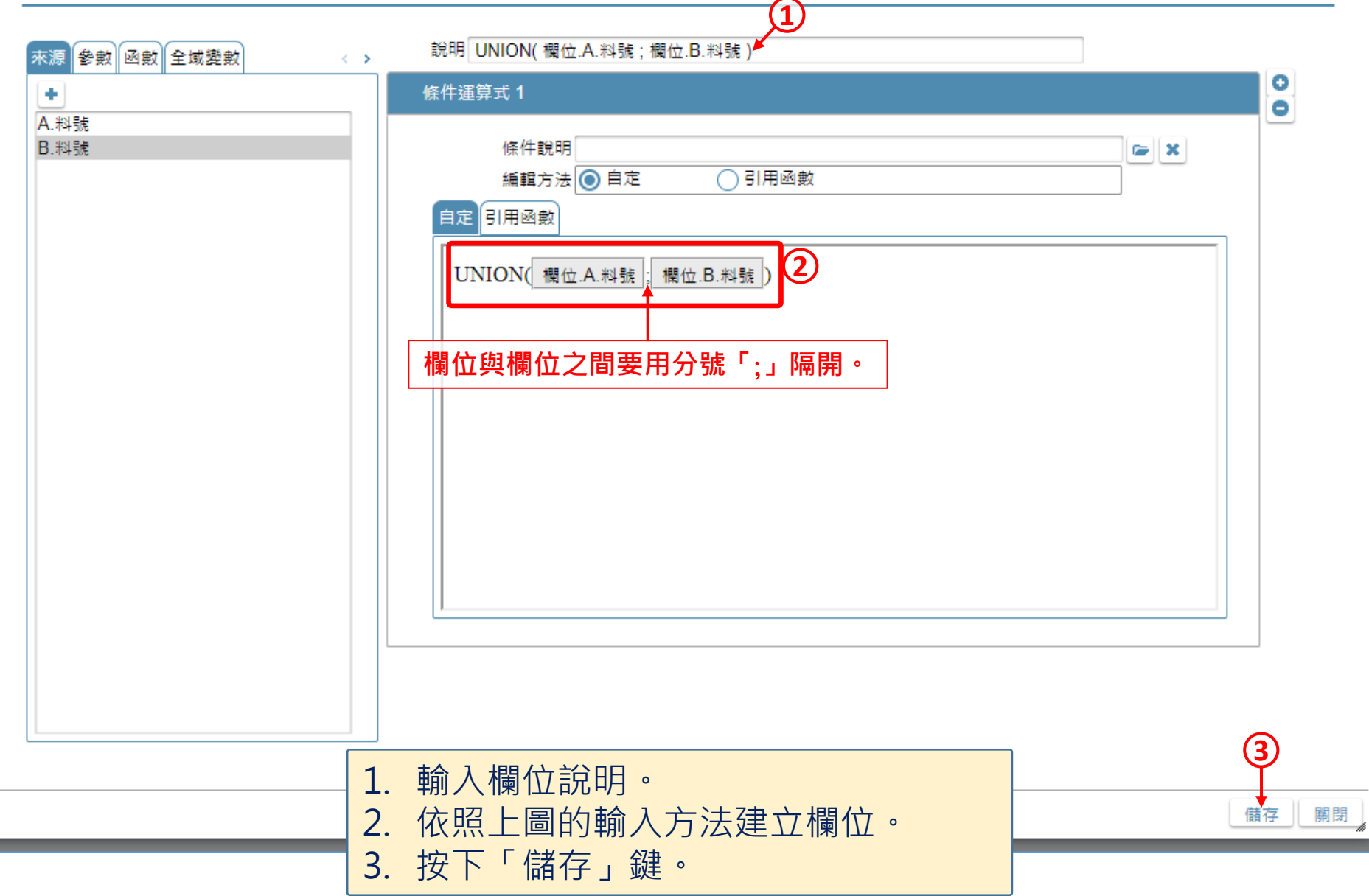

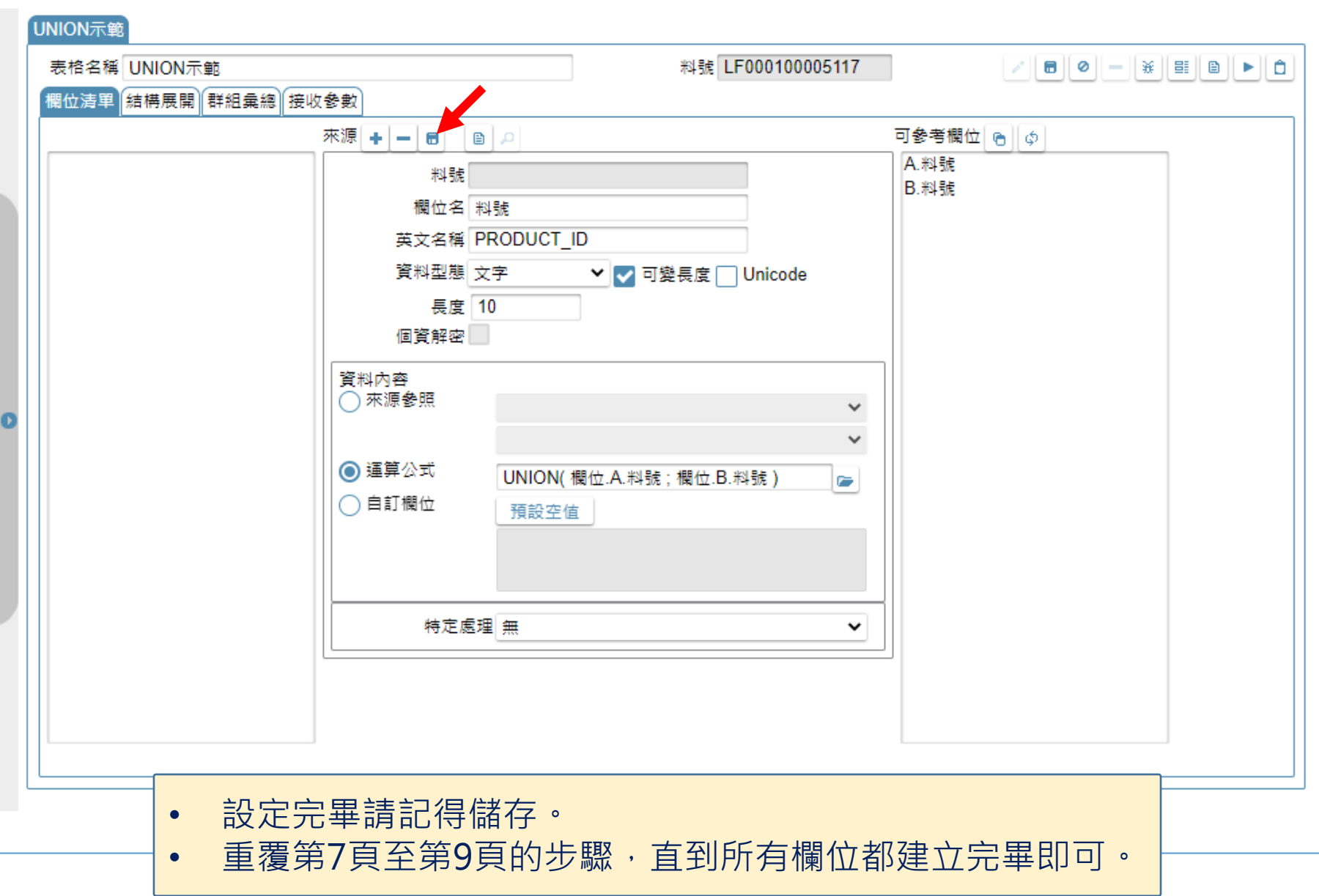